## **Exposure Controls GUI**

Controls for manual change of camera exposure are located on the right panel in the **Hardware** plugins tab:

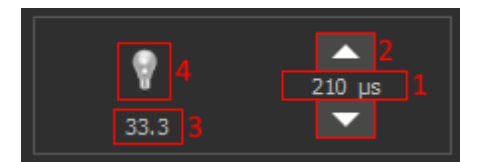

- 1. Current exposure time in seconds / current exposure time in microseconds / current gain in dB (you can change the displayed information by left mouse button click on this field).
- 2. Up/down buttons can be used to tune exposure (if in the field **1** was selected the showing of the current exposure time) or gain (if in the field **1** was selected the showing of the current gain).
- 3. Current FPS (frames per second) value is display for live view.
- 4. Gain level indicator. The higher the gain level the brighter the resulting image from camera and image has more noise. We recommend to increase gain only if there is not enough light in the scene, but you need a big F

## **Recommendations for current exposure**

Starting with version 1.0.5.10, you can receive recommendations on setting the current exposure in the **AutoExposure** panel (right panel, **Hardware** tab).

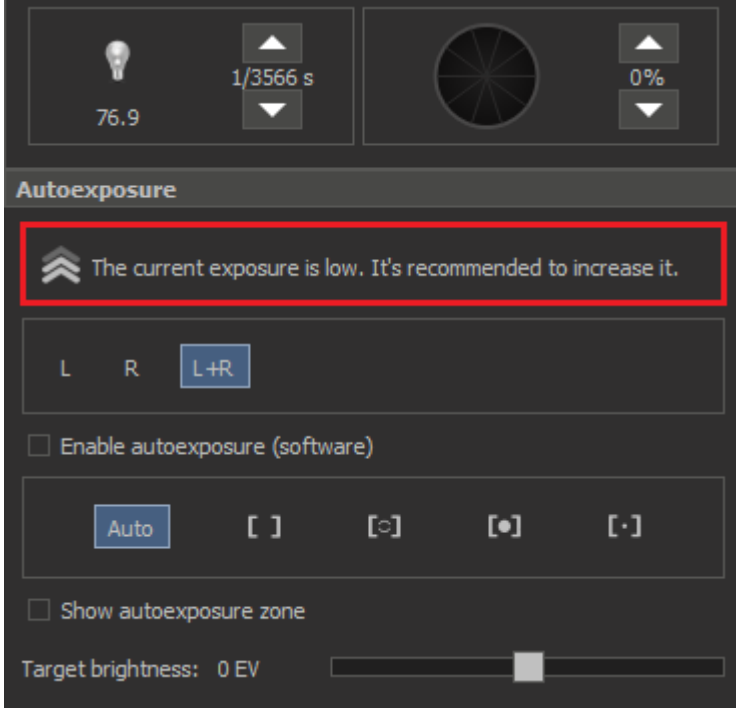

## May take the following conditions:

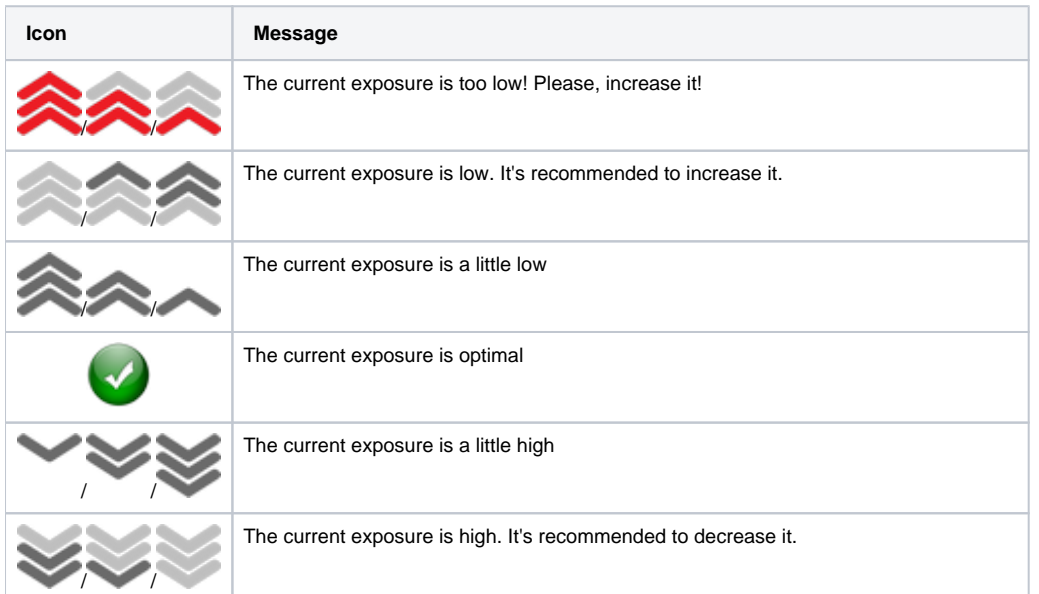

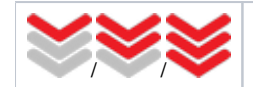

The current exposure is too high! Please, decrease it!